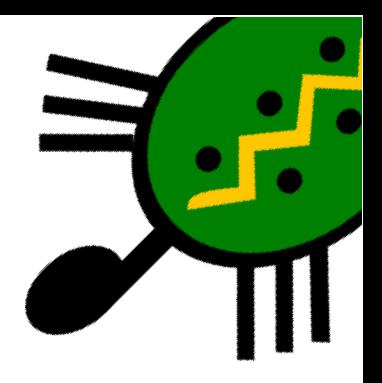

# Capítulo 14 Modo multitortuga y Animación

#### Multitortuga 14.1.

Se pueden tener varias tortugas activas en pantalla. Nada más iniciarse XLOGO, sólo hay una tortuga disponible y su número es 0.

#### 14.1.1. Las primitivas

Estas son las primitivas que se aplican al modo multitortuga:

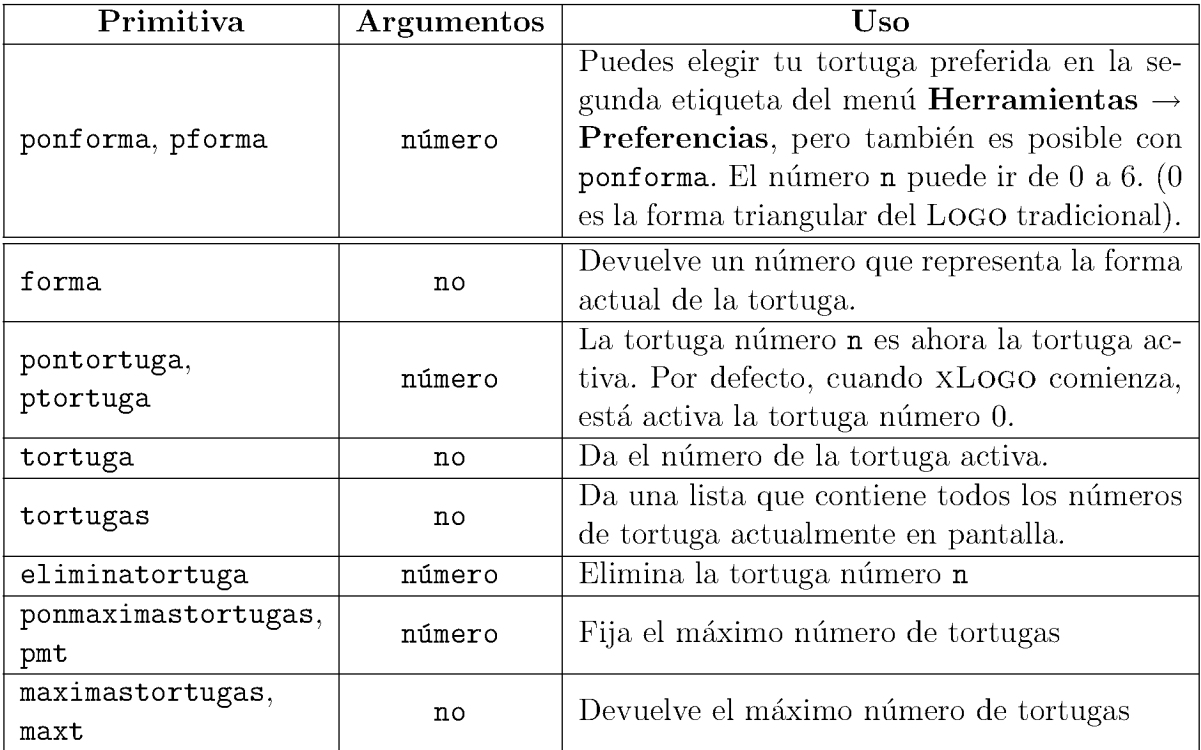

Si quieres "crear" una nueva tortuga, puedes usar la primitiva pontortuga seguida del nu´mero de la nueva tortuga. Para evitar confusiones, la nueva tortuga se crea en el centro y es invisible (tienes que usar muestratortuga para verla). Así, la nueva tortuga es la activa, y será la que obedezca las clásicas primitivas mientras no cambies a otra tortuga con pontortuga.

El máximo número de tortugas disponibles también puede fijarse en el menú **Herra**mientas  $\rightarrow$  Preferencias.

## 14.1.2. Ejemplo. Curva de persecución

En este ejemplo vamos reproducir la curva de persecución. Vamos a distribuir n tortugas en los vértices de un polígono regular, y haremos que cada una se dirija hacia la posicion´ de la tortuga situada a su derecha.

Como queremos ver a todas las tortugas en movimiento, vamos a hacer un poco de trampa y utilizar la primitiva animacion antes de explicarla. El motivo: al moverse las tortugas, la velocidad de refresco de la imagen no alcanza la velocidad de movimiento de las tortugas, y se genera un parpadeo bastante molesto:

```
para empieza :n
 borrapantalla ocultatortuga subelapiz
 animacion \# Cierto, todavia no la explicamos
 inicio :n
 mientras [(distance [0 0]) > 2] # Funciona hasta que "chocan"
   [ repite :n
       [ pontortuga cuentarepite
        haz "mipos pos este esta la tortuga n
        pontortuga cuentarepite+1
        si cuentarepite+1>:n [pontortuga 1]
        ponrumbo hacia : mipos # Orientamos la tortuga n +1
        avanza 2]
     refresca ] \qquad # Hacemos visibles los trazos
 detieneanimacion
 repite :n [
   pontortuga cuentarepite
   ocultatortuga ] # Ocultamos todas las tortugas en la imagen final
fin
para inicio :n
 si :n <2 [escribe [Necesitas mas de una tortuga!] alto] # Control de error
 repite :n
```

```
[ pontortuga cuentarepite
                                                     # Activamos tortuga
      ponforma cuentarepite
                                                     # Cambiamos el tipo de tortuga
      muestratortuga
                                                     # Mostramos tortuga
      pongrosor 6
      haz "angulo cuentarepite*360/:n
      poncolorlapiz angcol :angulo subelapiz
                                                    # El color depende de la ubicacion
      ponxy (190*sen :angulo) (190*cos :angulo) bajalapiz]
fin
para angcol :x
  haz "r 127.5 *(1 + \text{sen }(:x))haz "g 127.5 *(1 + \text{sen} (\text{::} x + 120))haz "b 127.5 * (1 + \text{sen} (\text{:x} + 220))devuelve frase lista :r :g :b
fin
```
Si ejecutamos empieza 6, iremos viendo cómo las seis tortugas (cada una con una forma) van acercándose entre ellas, hasta juntarse en el centro. En ese momento, desparecen todas (la imagen de todas ellas superpuestas no es muy... elegante).

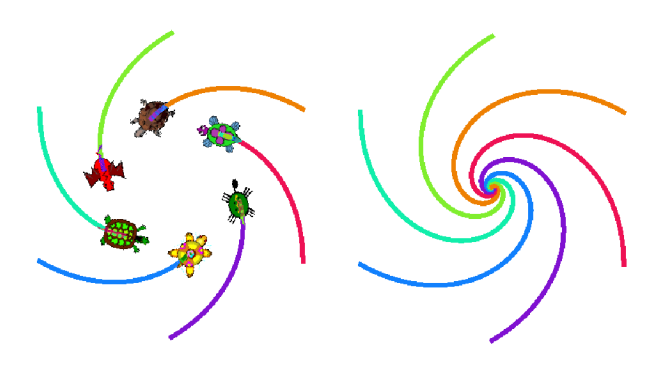

#### Ejercicios 14.2.

1. Plantea un procedimiento que dibuje la "rosca" que aparece en la portada:

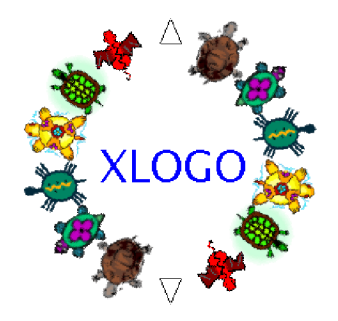

140

### *14.2. EJERCICIOS* 141

2. Este problema implica conocimientos de Física: Plantea un procedimiento que represente la muchas veces explicada analogía entre movimiento circular uniforme y movimiento armónico simple:

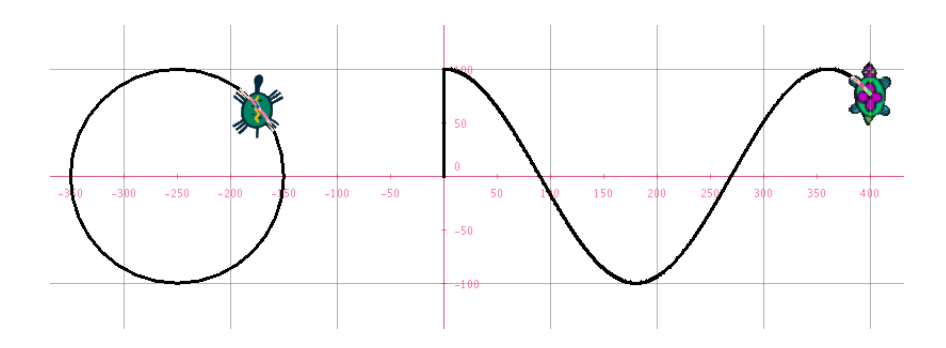

Para ello, necesitaremos tres tortugas:

- a) Una que describa el movimiento circular
- b) Otra que represente el paso del tiempo
- c) Una tercera que describa el movimiento armónico

La primera tortuga irá trazando una circunferencia a la par que la segunda avanza un pequen˜o nu´mero de pasos (debe ajustarse para que se vea bien el movimiento) y la tercera se desplaza de modo que:

- Su ordenada coincida con la de la tortuga 1
- Su abscisa coincida con la de la tortuga 2
- 3. Este problema implica conocimientos de Física: Plantea un procedimiento que simule la reflexión y refracción de la luz. Para ello, necesitaremos dos tortugas, una para cada medio.

Debemos trazar una línea que represente la separación de medios, pudiendo colorear al menos uno para distinguirlos bien. Una tortuga se desplazará desde un punto (que puede dejarse como argumento) hasta el origen (orientada correctamente con ponrumbo) y all´ı

- $\blacksquare$  Ella se "reflejará", invirtiendo su desplazamiento vertical
- Apareceá la segunda tortuga que modificará su desplazamiento horizontal

en ambos casos, siguiendo las leyes de Snell:

Reflexión:  $\alpha_{\text{inc}} = \alpha_{\text{refl}}$ Refracción:  $n_{\text{inc}} \cdot \text{sen } \alpha_{\text{inc}} = n_{\text{refr}} \cdot \text{sen } \alpha_{\text{refr}}$ 

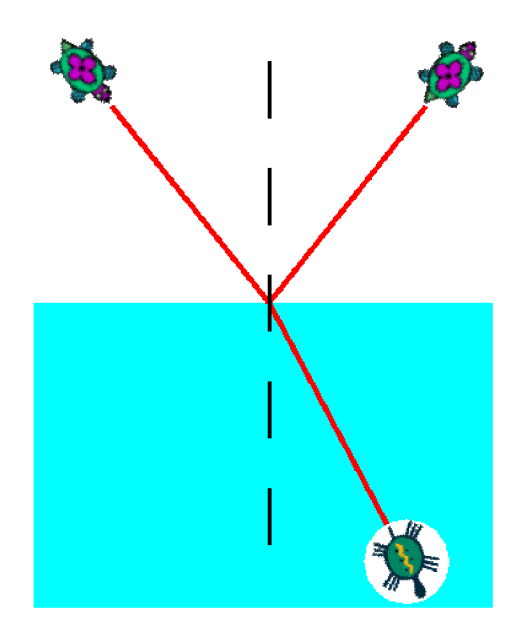

Puede "mejorarse" cambiando la forma de la tortuga para distinguir los dos "haces"

- 4. Este problema implica conocimientos de Física: Plantea un procedimiento que simule las fuerzas electrostáticas y gravitatorias de un sistema de masas o de cargas. Para ello:
	- a) Ubicará  $n$  tortugas en posiciones que se indicarán como argumento
	- b) Ubique otra tortuga con el ratón, con una "forma" distinta
	- c) Determine vectorialmente la fuerza total en ese punto, y se desplace 3 ó 4 pasos en esa dirección

$$
\vec{F} = K \cdot \frac{Q \cdot q}{r^2} \,\vec{u}_r
$$

d) Se detenga cuando la distancia a una de las tortugas sea, por ejemplo, 10

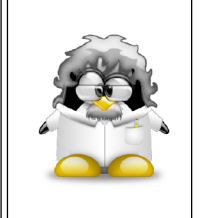

Estás comprobando cómo no es "demasiado" complicado realizar simulaciones de Física con XLOGO. Por supuesto, con esto entramos en temas que requieren conocimientos "avanzados" de Ciencias, pero podemos plantearnos usarlos en lugar de buscar software específico para cada tema. Como ves, las posibilidades son "infinitas".

#### Aplicación didáctica: lanzamiento de dos dados 14.3.

Cuando se lanzan dos dados y se calcula la suma de los puntos de cada uno de ellos, se obtiene un resultado comprendido entre 2 y 12. En esta actividad vamos ver la distribución de frecuencias de las distintas tiradas y a representarla en un sencillo gráfico.

#### $14.3.1.$ Simular el lanzamiento de un dado

Para simular el lanzamiento de un dado, vamos a utilizar la primitiva azar (sección 7.3). azar 6, devuelve un número aleatorio comprendido entre 0 y 5. Por tanto, (azar 6) + 1 devuelve una cantidad elegida aleatoriamente del conjunto  $\{1, 2, 3, 4, 5, 6\}$ .

Como ya explicamos (página 64), debemos utilizar paréntesis; si no, xLOGO leería azar 7. Para evitar los paréntesis, se puede escribir 1 + azar 6. Se define así el procedimiento lanzar, que simula el lanzamiento de un dado.

```
para lanzar
  devuelve 1 + azar 6fin
```
#### 14.3.2. El programa

Vamos a utilizar el modo *multitortuga* que acabamos de explicar, para así disponer de varias tortugas sobre la pantalla. La imagen siguiente nos indica qué queremos conseguir:

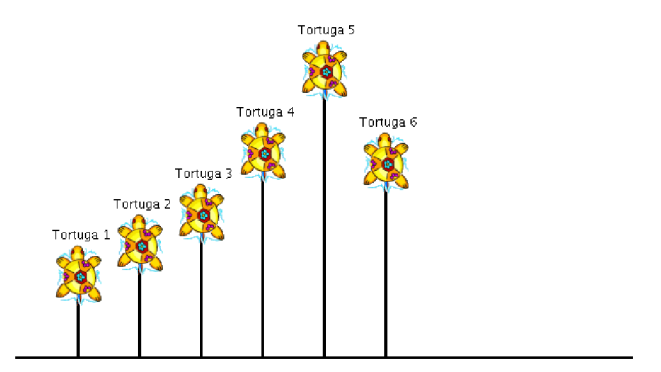

El objetivo es que cada tortuga, numerada de 2 a 12, avance un paso de tortuga cuando el resultado de la suma de la tirada de los dos dados coincida con su número. Por ejemplo, si la tirada de dados suma 8, la tortuga número 8 avanzará un paso.

La separación horizontal entre las tortugas es de 30 pasos de tortuga, y se colocarán a las tortugas con ayuda de los datos.

- Se colocará a la tortuga número 2 en  $(-150; 0)$
- Se colocará a la tortuga número 3 en  $(-120; 0)$
- Se colocará a la tortuga número 4 en  $(-90; 0)$
- Se colocará a la tortuga número  $5$  en  $(-60; 0)$
- $\blacksquare$ ...

es decir:

```
pontortuga 2 ponpos [-150 0]
pontortuga 3 ponpos [-120 0]
pontortuga 4 ponpos [-90 0]
pontortuga 5 ponpos [-60 0]
pontortuga 6 ponpos [-30 0]
```
En lugar de copiar 11 veces prácticamente la misma línea de órdenes, usaremos repitepara, con la variable :i tomando los valores 2, 3, 4, ..., 12. Para colocar a las tortugas, creamos el procedimiento inicia

```
para inicia
  borrapantalla
  ocultatortuga
  repitepara [i 2 12]
    [ # coloca la tortuga
    pontortuga :i ponpos lista -150 + (i - 2) * 300# escribe el numero de la tortuga justo debajo
    subelapiz retrocede 15
     rotula :i
    avanza 15 bajalapiz ]
fin
```
Observa la expresión  $-150 + (i - 2) * 30$ . Con ello hacemos que el primer valor para la abscisa sea -150, y a cada nueva tortuga se a˜naden 30 (probar con distintos valores de :i si no se ve bien).

Finalmente, se obtiene el siguiente programa:

```
para lanzar
  devuelve 1 + azar 6
fin
para inicia
  borrapantalla
  ocultatortuga
  repitepara [i 2 12]
    [ # coloca la tortuga
     pontortuga :i ponpos lista -150 + (:i - 2)*30 0
      # escribe el numero de la tortuga justo debajo
     subelapiz retrocede 15
       rotula :i
     avanza 15 bajalapiz ]
fin
```

```
para empezar
  inicia
# Hacemos 1000 intentos
  repite 1000
    [ haz "suma lanzar+lanzar
      pontortuga :suma avanza 1 ]
 # indicamos las frecuencias de tirada
  repitepara [i 2 12]
    [ pontortuga :i
  # la ordenada de la tortuga representa el numero de tiradas
      hazlocal "frecuencia ultimo pos
      subelapiz avanza 10 giraizquierda 90
        avanza 10 giraderecha 90 bajalapiz
      rotula :frecuencia/1000*100 ]
```

```
fin
```
Veamos ahora una generalización de este programa. Aquí, se pedirán al usuario el número de dados deseados así como el número de lanzamientos a efectuar.

```
para lanzar :dados
  hazlocal "suma 0
  repite :dados
    [ hazlocal "suma : suma + 1 + azar 6 ]
  devuelve :suma
fin
para inicia
  borrapantalla ocultatortuga
  ponmaximastortugas :max + 1
  repitepara frase lista "i :min :max
   [ # coloca la tortuga
     pontortuga :i
     ponpos lista (:min - :max)/2*30 + (:i - :min)*30 0
     # escribe el numero de la tortuga justo debajo
     subelapiz retrocede 15
       rotula :i
     avanza 15 bajalapiz ]
fin
para empezar
  leeteclado [Numero de dados:] "dados
  si no numero? :dados
   [ es [largoetiqueta No es un numero!]
```

```
alto ]
 haz "min :dados
 haz "max 6*:dados
 leeteclado [Numero de lanzamientos a realizar] "tiradas
 si no numero? :tiradas
   [ es [largoetiqueta El numero introducido no es valido!]
    alto ]
  inicia
# Debemos ajustar el paso para que no se salga de pantalla
 haz "paso :dados * 500/:tiradas
# Hacemos un numero de intentos igual a :tiradas
 repite :tiradas
    [ pontortuga lanzar :dados avanza :paso ]
# indicamos las frecuencias de tirada
 repitepara frase lista "i :min :max
    [ pontortuga :i
 # la ordenada de la tortuga representa el numero de tiradas
     hazlocal "frecuencia ultimo pos
 # normalizamos entre 0,1
      subelapiz avanza 10 giraizquierda 90
        avanza 10 giraderecha 90 bajalapiz
 # en caso de numeros grandes, los decimales son ... terribles
      rotula (redondea 10000*:frecuencia/:tiradas)/100 ]
```
## fin

Piensa cómo podemos utilizar el sistema mostrado en el ejemplo para leer una lista de datos discretos y que las tortugas vayan representando un diagrama de barras con ellos. Pista: Deberás hacer más de una pasada a la lista, para determinar cuántos elementos distintos hay y ordenarlos de menor a mayor antes de releerla para hacer avanzar a las tortugas

# 14.4. Animación

Existen dos primitivas llamadas animacion y refrescar que permiten escribir órdenes sin que la tortuga las realice. animacion hace que la tortuga dibuje pero no lo muestre, es decir, a nuestros ojos no hace nada; al recibir la orden refrescar muestra todo el trabajo almacenado en memoria.

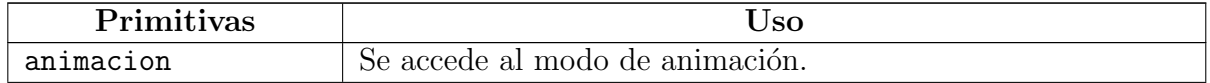

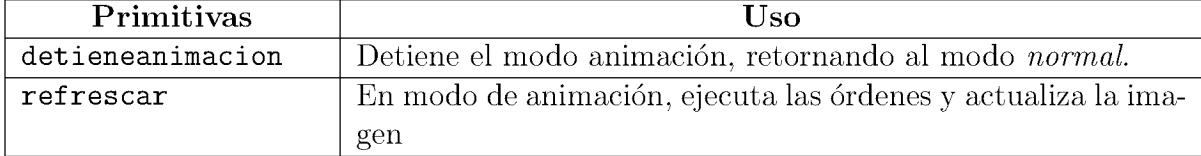

Mientras se escriben las órdenes en el modo de animación (una cámara de cine aparece a la izquierda del Histórico de Comandos), éstas no son ejecutadas en el Área de Dibujo sino que son almacenadas en memoria hasta que se introduce la orden refrescar.

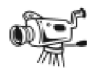

Haciendo clic en este icono, se detiene el modo de animación, sin necesidad de usar la primitiva detieneanimacion.

Esto es muy útil para crear animaciones o conseguir que los dibujos se realicen rápidamente.

#### 14.4.1. Ejemplo

Vamos a conseguir que un "camión" se desplace de izquierda a derecha de la pantalla. Empezamos por dibujar un camión (puedes cambiar el modelo, si este no te gusta) muy sencillo, un cuadrado como remolque, dos ruedas y una cabina simple:

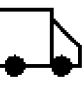

```
para camion
 pongrosor 2 ocultatortuga
 repite 4
     [avanza 30 giraizquierda 90]
 giraderecha 90 avanza 15 giraizquierda 90 avanza 10
  giraizquierda 45 avanza (rc 2)*15 giraizquierda 135 avanza 25
 giraizquierda 90 goma avanza 5 ponlapiz circulo 5 rellena
 retrocede 20 goma retrocede 5 ponlapiz circulo 5 rellena
fin
```
y concluimos con la parte asociada a la animación:

```
para moviendose
  animacion
  repitepara [ lugar -300 +300 2]
```

```
[ borrapantalla subelapiz ponx : lugar bajalapiz
     coche refrescar ]
  detieneanimacion
fin
```
El efecto final es el del camión desplazándose desde el punto [-300 0] hasta el [300 0]

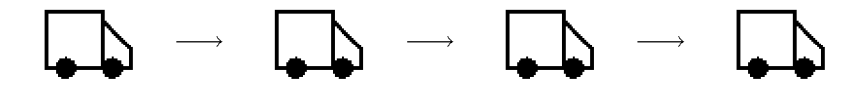

Si aún tienes dudas, en la sección 18 mostraremos otra animación, esta vez sobre las cifras de la calculadora (cuenta atrás).

Este tipo de problemas pueden asociarse al estudio de los números complejos. Recordemos que la interpretación geométrica de un complejo permite sistematizar el análisis de:

- $\blacksquare$  traslaciones
- $\blacksquare$  rotaciones
- $\blacksquare$  dilataciones

es decir, las **Homotecias**. En:

http://neoparaiso.com/logo/numeros-complejos-aplicaciones.html

muestran tres ejemplos de ello con las figuras de un coche, un martillo y una hormiga:

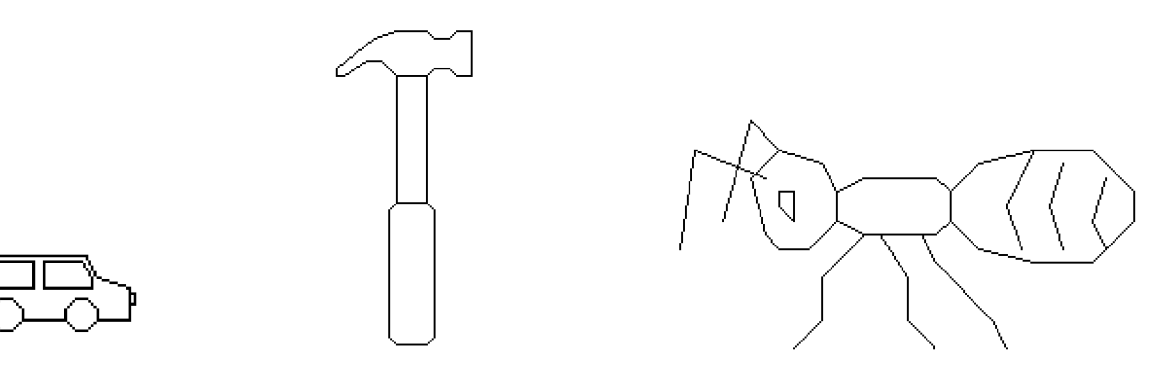

#### Ejercicios 14.5.

Intenta reproducir con xLoGO las tres animaciones propuestas:

- 1. Desplazamiento de un coche
- 2. Giro de un martillo

3. Escalado de una hormiga

PERO usando correctamente las operaciones entre complejos.

Para representar los complejos con xLogo deberás crear una lista con dos elementos, las coordenadas X e Y, y usar correctamente primero y ultimo para efectuar las operaciones.

# 14.6. El increible monigote creciente

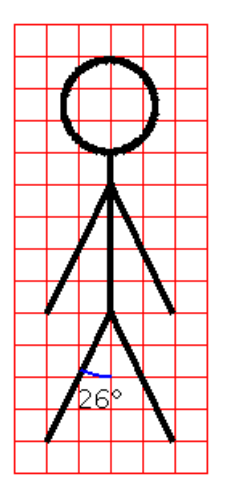

En primer lugar, vamos a definir un procedimiento monigote que dibujará el monigote representado arriba, con un tamaño de nuestra elección.

```
para monigote :c
   giraizquierda 154 avanza 2.2*:c retrocede :c*2.2
  giraizquierda 52 avanza 2.2*:c retrocede :c*2.2
   giraizquierda 154 avanza 2*:c
   giraizquierda 154 avanza 2.2*:c retrocede :c*2.2
   giraizquierda 52 avanza 2.2*:c retrocede :c*2.2
   giraizquierda 154 avanza :c/2
  giraizquierda 90 repite 180
        [avanza :c/40 giraderecha 2]
   giraderecha 90
fin
```
Vamos ahora con la animación que creará la ilusión de que el monigote crece poco a poco. Para ello, escribimos monigote 1, despues monigote 2 monigote 3 ... hasta monigote 75. Entre cada trazado, se borrará la pantalla. Se obtienen los procedimientos siguientes:

```
para monigote :c
 si :c=75 [alto]
 giraizquierda 154 avanza 2.2*:c retrocede :c*2.2
```

```
giraizquierda 52 avanza 2.2*:c retrocede :c*2.2
 giraizquierda 154 avanza 2*:c
 giraizquierda 154 avanza 2.2*:c retrocede :c*2.2
 giraizquierda 52 avanza 2.2*:c retrocede :c*2.2
 giraizquierda 154 avanza :c/2
 giraizquierda 90 repite 180
        [avanza :c/40 giraderecha 2]
 giraderecha 90
 borrapantalla ocultatortuga monigote :c+1
fin
para empezar
  borrapantalla ocultatortuga monigote 0
fin
```
Por último, para suavizar todo el proceso, vamos a servirnos del modo animacion y de la primitiva refrescar.

```
para monigote :c
 giraizquierda 154 avanza 2.2*:c retrocede :c*2.2
 giraizquierda 52 avanza 2.2*:c retrocede :c*2.2
 giraizquierda 154 avanza 2*:c
 giraizquierda 154 avanza 2.2*:c retrocede :c*2.2
 giraizquierda 52 avanza 2.2*:c retrocede :c*2.2
 giraizquierda 154 avanza :c/2
 giraizquierda 90 repite 180
        [avanza :c/40 giraderecha 2]
 giraderecha 90
 refresca
 borrapantalla ocultatortuga monigote :c+1
fin
para empezar
  borrapantalla ocultatortuga animacion
  monigote 0
  detieneanimacion
fin
```